## **Table of Contents**

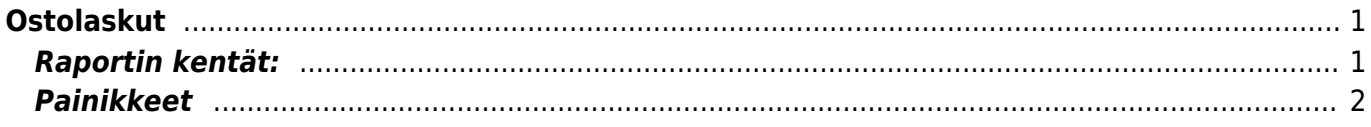

# <span id="page-2-0"></span>**Ostolaskut**

Raportti listaa järjestelmään syötetyt ostolaskut raporttiasetusten mukaisesti

**Opastusvideo:**[Ostolaskut](https://youtu.be/rfE72SBZObc)

## <span id="page-2-1"></span>**Raportin kentät:**

- **Toimittaja** Liitä toimittaja jos tahdot nähdä tietyn toimittajan ostolaskut.
- **Ryhmä** Valitse ryhmä jos tahdot nähdä tietyn ryhmän ostolaskut.
- **Toim.lasku** Liitä toimittajan laskunumero jos tahdot raportille tietyn laskun tiedot.
- **Viite** Liitä viite jos tahdot rajata raporttia viitetietojen perusteella.
- **Toimittajan tietokenttä**-alasvetovalikko- valitse valikosta sopivavaihtoehto. Tyhjään kenttään vieressä voit merkitä tarkemman ehdon.
- **Tili** rajaa raporttia käytetyn kirjapitotilin mukaan.
- **Kohde** Voit määritellä raportin tiedot kohteen mukaan.
- **Projekti** rajaa raporttia projektin mukaan.
- **Alasvetovalikko** valitse minkä mukaan haet päivämäärillä. Kauden voit merkitä seuraavaan kohtaan.
- **Aloitus** ja päättymispäivä- valitsemalla kauden alun ja lopun voit määritellä miltä ajalta tahdot nähdä maksut raportilla. Jos et valitse mitään antaa raportti kaikki järjestelmässä olevat maksut.
- **Vahvistettu** alasvetovalikko- valitse haluatko raportille kaikki laskut, vahvistetut laskut vai vahvistamattomat laskut. Huom! Ainoastaan VAHVISTETUT laskut ovat kirjanpidossa ja reskontrassa
- **Käyttäjä** rajaa raporttia käyttäjän mukaan.
- **Numeroväli** valitse minkä kauden sisäiset ostolaskut tahdot raportille.
- **Erääntymispäivä** rajaa hakua eräpäivän perusteella. Mistä päivästä mihin päivään erääntyneet.
- **Tase** alasvetovalikko- valitse haluatko kaikki laskut, maksamattomat vai maksetut.
- **Maksuehto** rajaa raporttia tietyn maksuehdon mukaan. Raportti näyttää vain ne laskut joissa on valitsemasi maksuehto.
- **Valuutta** rajaa raporttia tietyn valuutan mukaan. Raportti näyttää vain ne laskut joissa on käytetty valitsemaasi valuuttaa.
- **Laji** alasvetovalikko- valitse ostolaskun laji jos haluat rajata raporttia lajin mukaan.
- **Tila** alasvetovalikko-valitse ostolaskun tilatieto jos haluat rajata raporttia tilatiedon mukaan.
- **Summa** alasvetovalikko- jos haluat rajata hakua summan mukaan valitse alasvetovalikosta sopiva vaihtoehto.
- **tyhjä** edellisen alasvetovalikon mukaisesti kirjoita haluamasi summa kenttään. esim. summa "on pienempi kuin" 100 (€).
- **ALV** rajaa raporttia alv:n mukaan.
- **ALV-tunnus** rajaa raporttia jonkin tietyn alv.tunnuksen mukaan. Raportti antaa vain ne laskut joissa on käytetty tiettyä alv- tunnusta.
- **Lasku** rajaa tietyn laskun mukaan.
- **Varasto ID** rajaa tietyn varaston mukaan.

#### **Menettely**

- **Käyttäjä** rajaa käyttäjän mukaan
- **Rooli** alasvetovalikko- rajaa roolin mukaan. valitse sopiva vaihtoehto valikosta.
- **Tehty** alasvetovalikko- rajaa valinnan mukaan, onko lasku tehty osoittain, kokonaan, ei ole tehty vai onko se evätty.
- **Yhteensä** alasvetovalikko- valitse minkä mukaan haluat rajata raportin tietoja.
- **Lajiteltu** alasvetovalikko-Valitse raportin lajitteluperuste.
- **Näkymä** alasvetovalikko- mitä tietoja raportille tulee näkyviin.
- **Yleinen** raportin näkymä valittujen määritysten mukaisesti.
- **Käyttäjä** lähes sama kuin yleinen näkymä, lisää käyttäjän tiedot raportille.
- **Erot varastokirjauksissa** näyttää raportilla summan,maksetun summan ja eron summien välillä.
- **Valintaruudut**-valintaruudut valitsemalla voit määritellä mitä tietoja haluat raportilla näkyvän.

#### <span id="page-3-0"></span>**Painikkeet**

- **Raportti** Painamalla napista saat tiedot maksuista yllä asettamiesi määrityksien mukaisesti. Jos et määrittele asetuksiin mitään antaa järjestelmä raportin kaikista kirjatuista maksuista.
- **Oletus** alasvetovalikko- valitse tulostus pohja.
- Tulosta laskut- tulostaa kaikki raportilla näkyvät laskut.

Lähetä laskut- lähettää raportilla olevat laskut. avaa uuden ikkunan. Tulosta- tulostaa raportin. Voit tarkastella laskujen sisältöä valitsemalla laskun numeron. Linkistä avautuu alkuperäinen ostolasku. Jos tahdot tarkempaa tietoa laskuista esim. nähdä niiden sisältämät tuotteet suoraan raportilla valitse ylhäältä valintaruutu "näytä rivit".

From: <https://wiki.directo.ee/> - **Directo Help**

Permanent link: **[https://wiki.directo.ee/fi/or\\_aru\\_arved?rev=1462357911](https://wiki.directo.ee/fi/or_aru_arved?rev=1462357911)**

Last update: **2016/05/04 13:31**